# **Kramer Electronics, Ltd.**

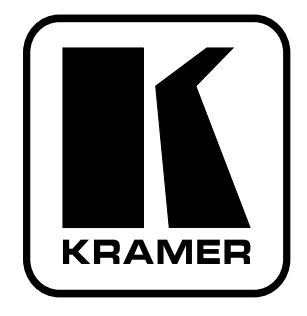

# **USER MANUAL**

## **Model:**

**VA-1VGAN** *EDID Capture*

## **Contents**

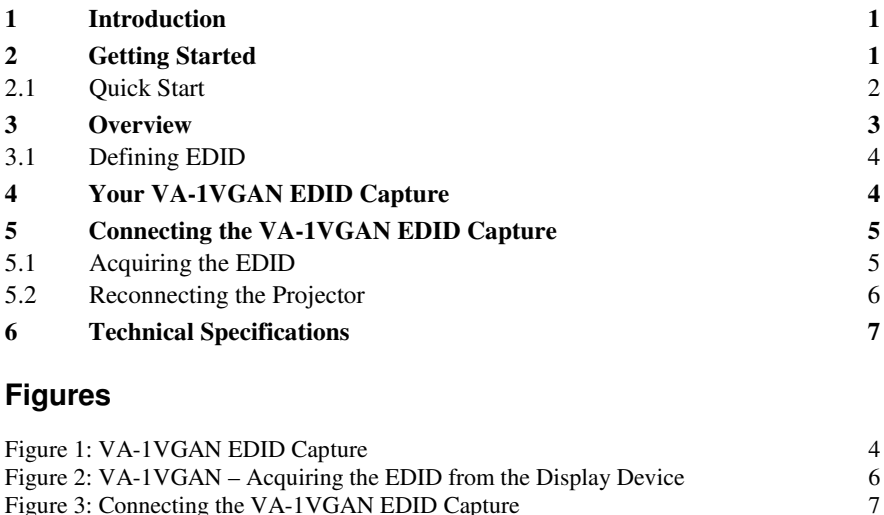

## **Tables**

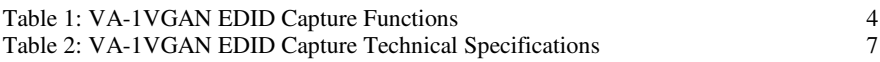

Figure 3: Connecting the VA-1VGAN EDID Capture

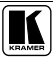

## **1 Introduction**

Welcome to Kramer Electronics! Since 1981, Kramer Electronics has been providing a world of unique, creative, and affordable solutions to the vast range of problems that confront the video, audio, presentation, and broadcasting professional on a daily basis. In recent years, we have redesigned and upgraded most of our line, making the best even better! Our 1,000-plus different models now appear in 11 groups<sup>1</sup> that are clearly defined by function.

Thank you for purchasing the Kramer PicoTOOLS™ **VA-1VGAN** *EDID Capture,* which is ideal for:

- Distributing presentation graphics
- Using a display at a distance from the computer
- Using in graphics production studios

Each package includes the following items:

- The **VA-1VGAN** *EDID Capture*
- This user manual<sup>2</sup>

## **2 Getting Started**

We recommend that you:

- Unpack the equipment carefully and save the original box and packaging materials for possible future shipment
- Review the contents of this user manual
- $\bullet$  Use Kramer high performance high-resolution cables<sup>3</sup>. Be sure that the VGA cable passes the signals on pins 12 and 15

<sup>3</sup> The complete list of Kramer cables is on our Web site at http://www.kramerelectronics.com

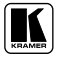

<sup>1</sup> GROUP 1: Distribution Amplifiers; GROUP 2: Switchers and Matrix Switchers; GROUP 3: Control Systems; GROUP 4: Format/Standards Converters; GROUP 5: Range Extenders and Repeaters; GROUP 6: Specialty AV Products; GROUP 7: Scan Converters and Scalers; GROUP 8: Cables and Connectors; GROUP 9: Room Connectivity; GROUP 10: Accessories and Rack Adapters; GROUP 11: Sierra Products

<sup>2</sup> Download up-to-date Kramer user manuals from our Web site at http://www.kramerelectronics.com

#### **2.1 Quick Start**

This quick start chart summarizes the basic setup and operation steps.

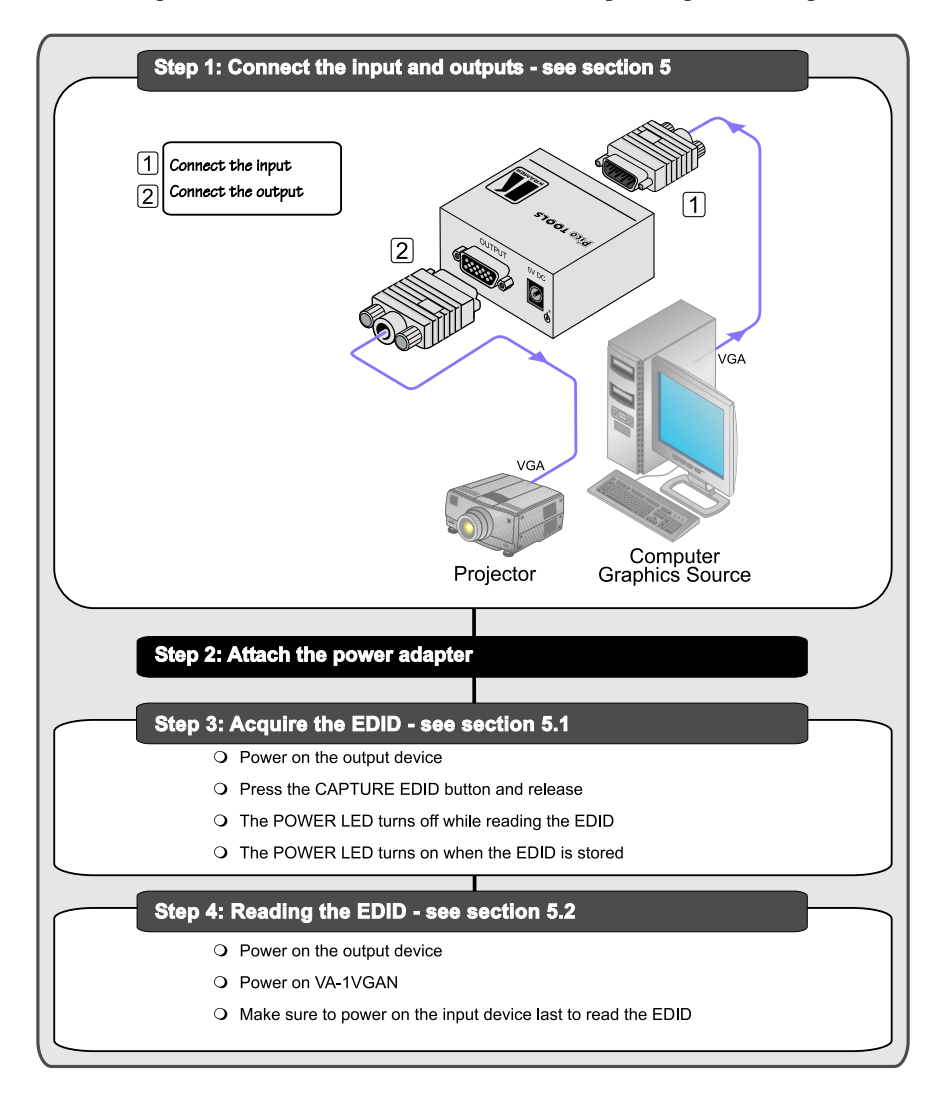

### **3 Overview**

The Kramer **VA-1VGAN** is a VGA EDID Capture, with VGA input and output on 15-pin HD computer graphics video connectors. When the **VA-1VGAN** is connected to a display device and the CAPTURE EDID button is pressed, the **VA-1VGAN** reads and stores the EDID (Extended Display Identification Data) from the display device<sup>1</sup>. The display can be disconnected and later reconnected without rebooting the operating system.

Specifically, the **VA-1VGAN** features:

- 15-pin HD connectors for input and output signals
- An EDID capture pushbutton
- An ON LED
- 5V DC power

To achieve the best performance:

- $\bullet$  Use only good quality connection cables<sup>2</sup> to avoid interference, deterioration in signal quality due to poor matching, and elevated noise levels (often associated with low quality cables).
- Avoid interference from neighboring electrical appliances that may adversely influence signal quality and position your Kramer **VA-1VGAN** away from moisture, excessive sunlight and dust

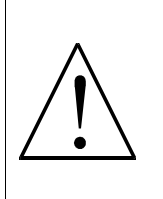

**Caution** – No operator-serviceable parts inside unit.

**Warning** – Use only the Kramer Electronics input power wall adapter that is provided with this unit<sup>3</sup>.

**Warning** – Disconnect power and unplug unit from wall before installing or removing device or servicing unit.

<sup>3</sup> For example, part number 2535-052002

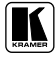

<sup>1</sup> Some computers need to have the EDID information available when they boot up, otherwise the VGA output may be disabled

<sup>2</sup> Available from Kramer Electronics on our Web site at http://www.kramerelectronics.com

### **3.1 Defining EDID**

EDID (Extended Display Identification Data<sup>1</sup>) is a data-structure that the display provides to describe its capabilities to a graphics card connected to the display's source. The EDID enables the source, such as a PC, to "know" what kind of monitor is connected to the output.

The EDID includes: the name of the manufacturer, product type, timing data supported by the display, display size, luminance data, and (for digital displays only) the pixel mapping data.

## **4 Your VA-1VGAN EDID Capture**

*Figure 1* and *Table 1* define the unit.

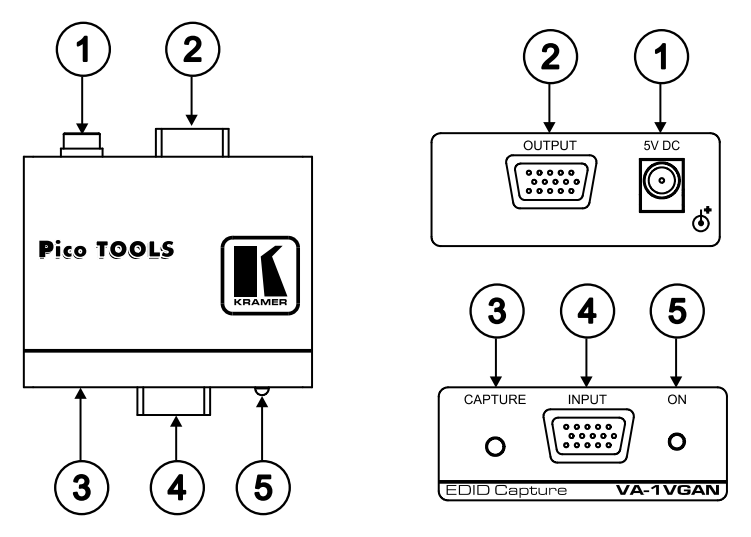

*Figure 1: VA-1VGAN EDID Capture*

| # | Feature                    | <b>Function</b>                         |
|---|----------------------------|-----------------------------------------|
|   | 5V DC                      | +5V DC connector for powering the unit  |
|   | OUTPUT 15-pin HD connector | Connects to the VGA acceptor            |
| 3 | CAPTURE Button             | Press to acquire the EDID               |
| 4 | INPUT 15-pin HD connector  | Connects to the VGA source              |
| 5 | ONLED                      | Illuminates when the power is connected |

*Table 1: VA-1VGAN EDID Capture Functions*

<sup>1</sup> EDID is defined by a standard published by the Video Electronics Standards Association (VESA)

## **5 Connecting the VA-1VGAN EDID Capture**

In the example illustrated in *Figure 2*, a projector is disconnected from a PC in order to reinstall it at a distance, after the PC has read the projector's acquired EDID from the **VA-1VGAN**. The projector is then reconnected, without the need to reboot the system.

The configuration illustrated in *Figure 3* requires two separate stages:

- The **VA-1VGAN** needs to acquire the projector's EDID information (see section 5.1)
- The PC is connected to the **VA-1VGAN**, letting it read the projector's EDID information even if it is not connected to the PC (see section 5.2). The projector can now be reconnected at a distance to the PC via the **VA-1VGAN**.

## **5.1 Acquiring the EDID**

To use the **VA-1VGAN** to acquire the EDID information, as illustrated in the example in *Figure 2*, do the following:

- 1. Connect the OUTPUT VGA connector to the input VGA connector of the display (for example, a projector), using a short cable<sup>1</sup>.
- 2. Connect the 5V DC power adapter to the power socket and connect the adapter to the mains electricity<sup>2</sup> (not shown in this illustration). The ON LED should light.
- 3. Pressthe CAPTURE EDID button. The ON LED turns off while the EDID information is read and stored in the **VA-1VGAN** non-volatile memory. When the ON LED lights again, the EDID is stored.
- 4. Disconnect the projector's VGA connector from the OUTPUT VGA on the **VA-1VGAN**.
- 5. Disconnect the power source.

<sup>2</sup> Also make sure that the projector is connected to the power supply

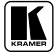

<sup>1</sup> The EDID is carried over pins 12 and 15 of the VGA connector. It is essential that the cable used for capturing the EDID passes all 15 pins

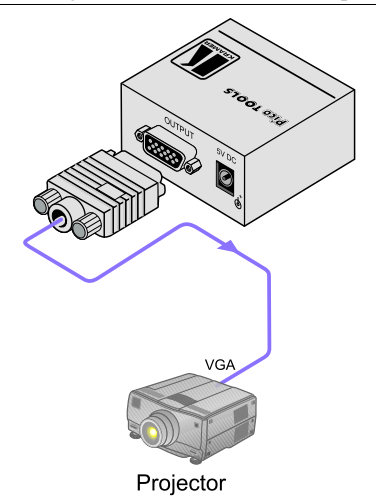

*Figure 2: VA-1VGAN – Acquiring the EDID from the Display Device*

#### **5.2 Reconnecting the Projector**

To reconnect the projector at a distance from the PC, as illustrated in the example in *Figure* 3, do the following<sup>1</sup>:

1. Connect a VGA source (for example, a VGA computer graphics source) to the INPUT VGA connector on the **VA-1VGAN**.

Turn on the VGA source only after connecting the **VA-1VGAN**, so it can acquire the EDID properly

- 2. Connect the 5V DC power adapter to the power socket and connect the adapter to the mains electricity<sup>2</sup>.
- 3. When installation is complete<sup>3</sup>, connect the OUTPUT VGA connector of the **VA-1VGAN** to the projector, using the required cable length.

<sup>1</sup> Switch OFF the power on each device before connecting it to your VA-1VGAN

<sup>2</sup> If the PC can supply power to the unit via its VGA connector, the power supply is not needed

<sup>3</sup> The EDID is transmitted to the PC via the VA-1VGAN, so the PC gets the EDID information even if the projector is temporarily disconnected. When installing the display again at a distance, there is no need to reboot the PC

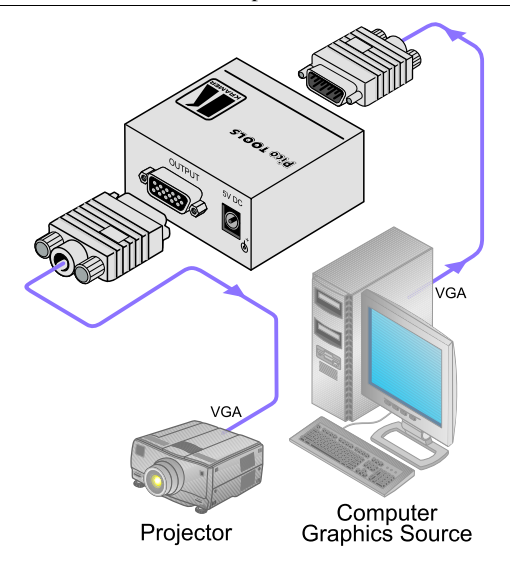

*Figure 3: Connecting the VA-1VGAN EDID Capture*

## **6 Technical Specifications**

**VA-1VGAN** technical specifications are shown in *Table 2*:

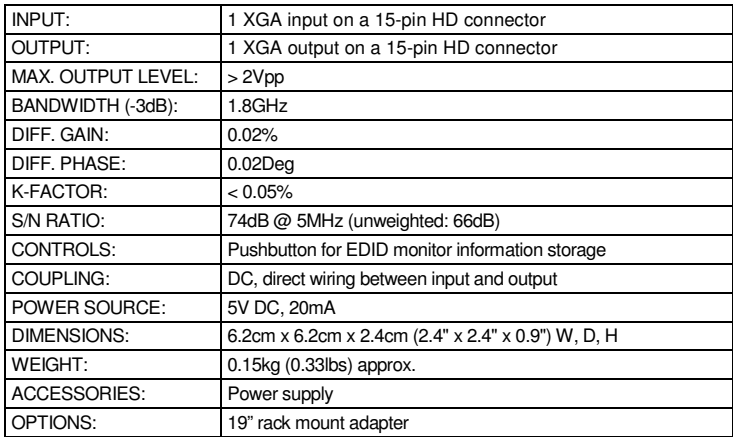

*Table 2: VA-1VGAN EDID Capture Technical Specifications* 1

<sup>1</sup> Specifications are subject to change without notice

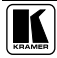

#### **LIMITED WARRANTY**

Kramer Electronics (hereafter *Kramer*) warrants this product free from defects in material and workmanship under the following terms.

#### **HOWLONGISTHE WARRANTY**

Labor and parts are warranted for seven years from the date of the first customer purchase.

#### WHO IS PROTECTED?

Only the first purchase customer may enforce this warranty.

#### WHAT IS COVERED AND WHAT IS NOT COVERED

Except as below, this warranty covers all defects in material or workmanship in this product. The following are not covered by the warranty:

- 1. Any product which is not distributed by Kramer, or which is not purchased from an authorized Kramer dealer. If you are uncertain as to whether a dealer is authorized, please contact Kramer at one of the agents listed in the Web site www.kramerelectronics.com.
- 2. Any product, on which the serial number has been defaced, modified or removed, or on which the WARRANTY VOID IF TAMPERED sticker has been torn, reattached, removed or otherwise interfered with.
- 3. Damage, deterioration or malfunction resulting from:
	- i) Accident, misuse, abuse, neglect, fire, water, lightning or other acts of nature
	- ii) Product modification, or failure to follow instructions supplied with the product
	- iii) Repair or attempted repair by anyone not authorized by Kramer
	- iv) Any shipment of the product (claims must be presented to the carrier)
	- v) Removal or installation of the product
	- vi) Any other cause, which does not relate to a product defect
	- vii) Cartons, equipment enclosures, cables or accessories used in conjunction with the product

#### WHAT WE WILL PAY FOR AND WHAT WE WILL NOT PAY FOR

We will pay labor and material expenses for covered items. We will not pay for the following:

- 1. Removal or installations charges.
- 2. Costs of initial technical adjustments (set-up), including adjustment of user controls or programming. These costs are the responsibility of the Kramer dealer from whom the product was purchased.
- 3. Shipping charges.

#### HOW YOU CAN GET WARRANTY SERVICE

- 1. To obtain service on you product, you must take or ship it prepaid to any authorized Kramer service center.
- 2. Whenever warranty service is required, the original dated invoice (or a copy) must be presented as proof of warranty coverage, and should be included in any shipment of the product. Please also include in any mailing a contact name, company, address, and a description of the problem(s).
- 3. For the name of the nearest Kramer authorized service center, consult your authorized dealer.

#### **LIMITATION OF IMPLIED WARRANTIES**

All implied warranties, including warranties of merchantability and fitness for a particular purpose, are limited in duration to the length of this warranty.

#### **EXCLUSION OF DAMAGES**

The liability of Kramer for any effective products is limited to the repair or replacement of the product at our option. Kramer shall not be liable for:

- 1. Damage to other property caused by defects in this product, damages based upon inconvenience, loss of use of the product, loss of time, commercial loss; or:
- 2. Any other damages, whether incidental, consequential or otherwise. Some countries may not allow limitations on how long an implied warranty lasts and/or do not allow the exclusion or limitation of incidental or consequential damages, so the above limitations and exclusions may not apply to you.

This warranty gives you specific legal rights, and you may also have other rights, which vary from place to place.

NOTE: All products returned to Kramer for service must have prior approval. This may be obtained from your dealer.

This equipment has been tested to determine compliance with the requirements of:

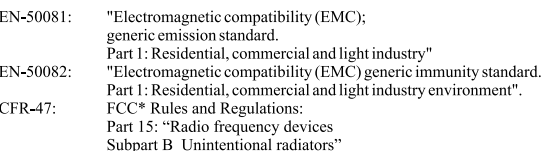

#### **CAUTION!**

- Servicing the machines can only be done by an authorized Kramer technician. Any user who makes changes or modifications to the unit without the expressed approval of the manufacturer will void user authority to operate the equipment.
- **ED** Use the supplied DC power supply to feed power to the machine.
- Please use recommended interconnection cables to connect the machine to other components. \* FCC and CE approved using STP cable (for twisted pair products)

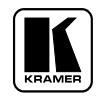

### **For the latest information on our products and a list of Kramer distributors, visit our Web site: www.kramerelectronics.com where updates to this user manual may be found. We welcome your questions, comments and feedback.**

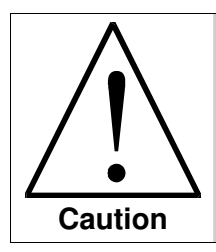

**Safety Warning**: Disconnect the unit from the power supply before opening/servicing.

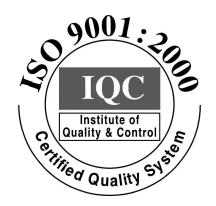

 $\epsilon$ 

**Kramer Electronics, Ltd.** Web site: www.kramerelectronics.com E-mail: info@kramerel.com **P/N: 2900-000513 REV 1**